**Digital Locker Lock** 

# LF41-HL

# 간편 설명서

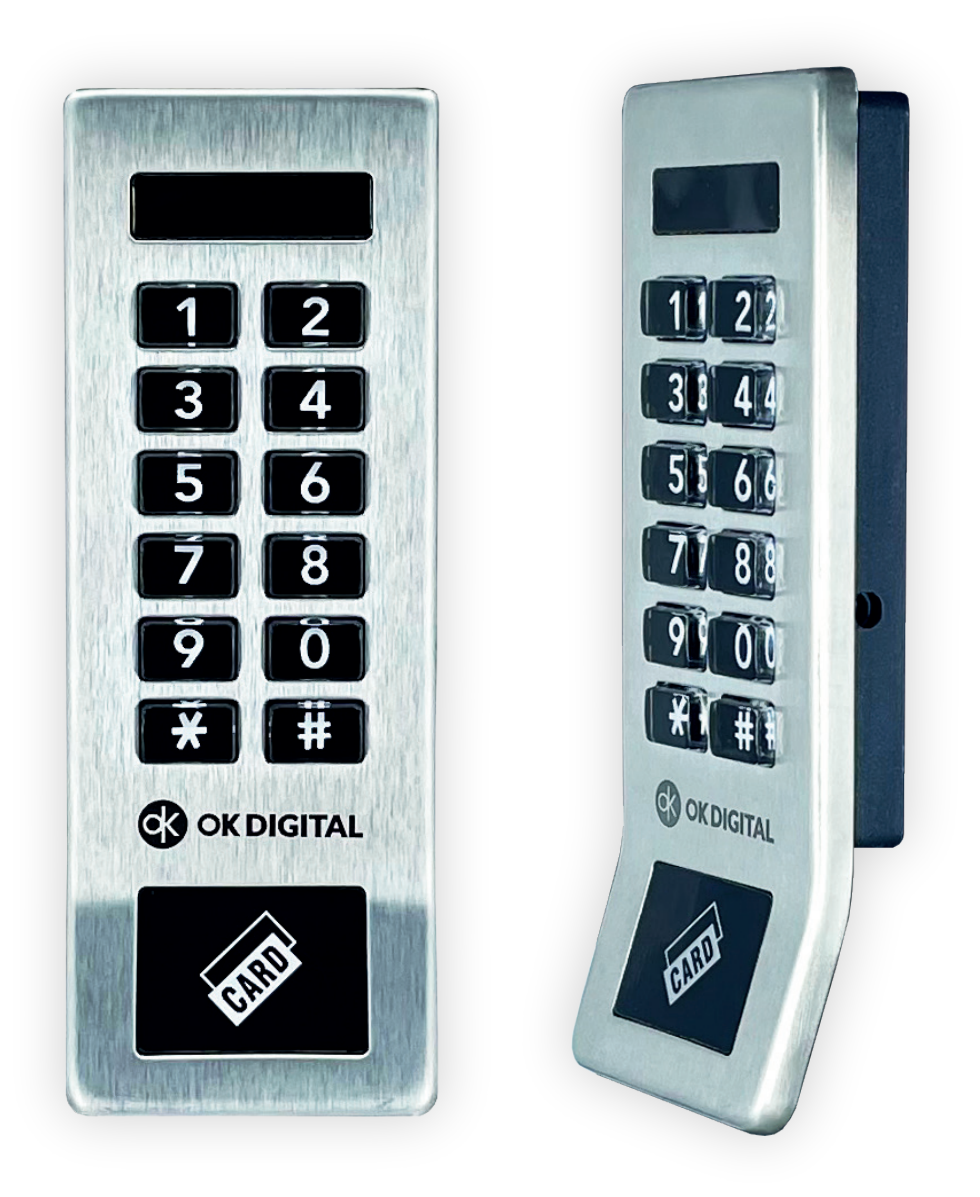

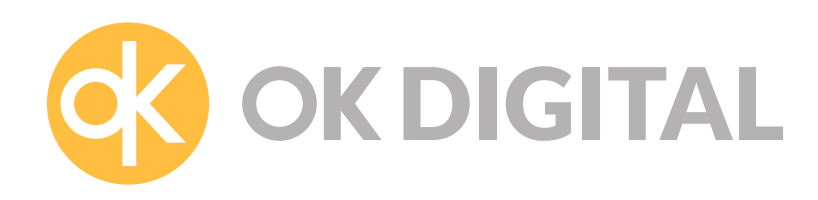

## 기능 설정 방법

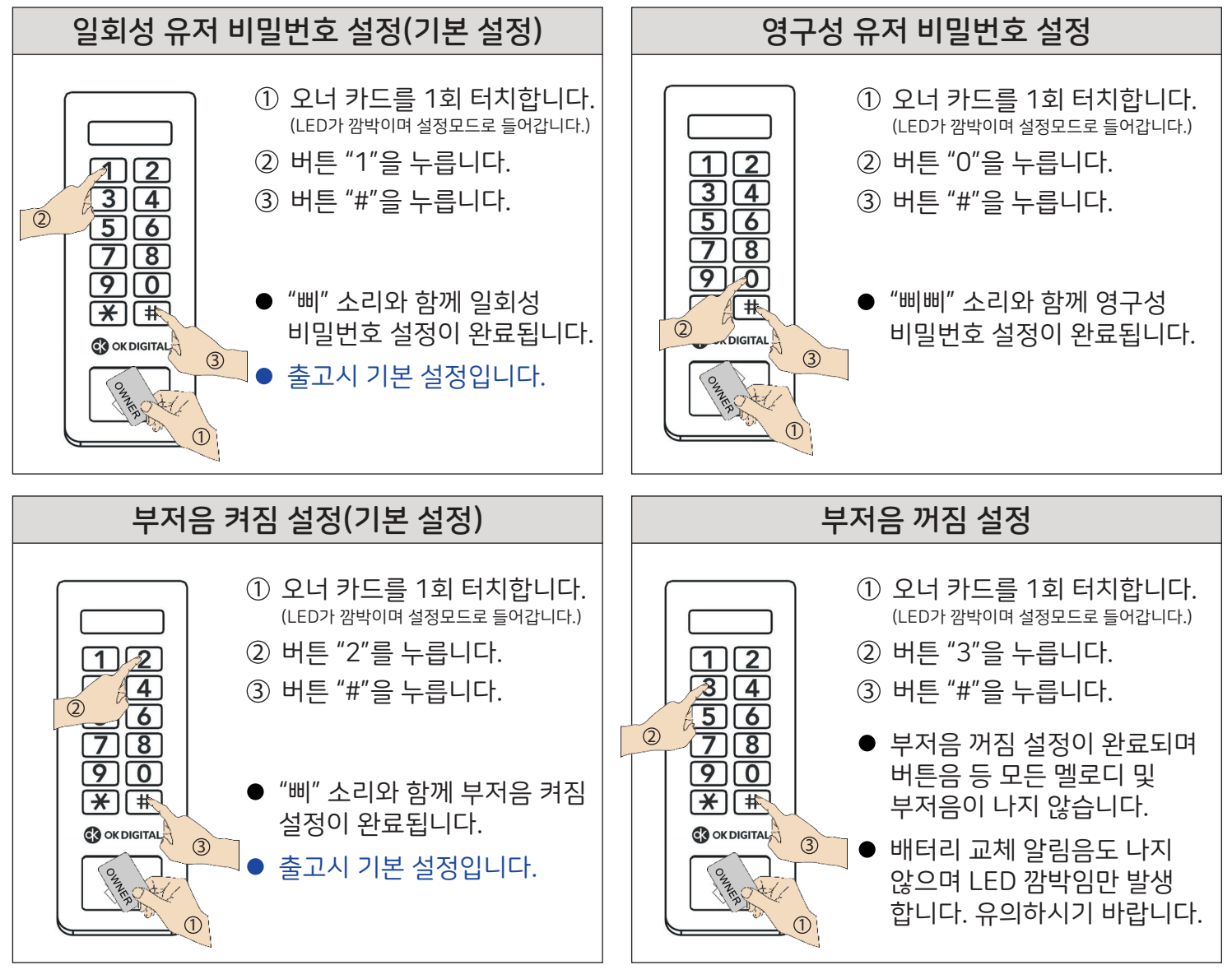

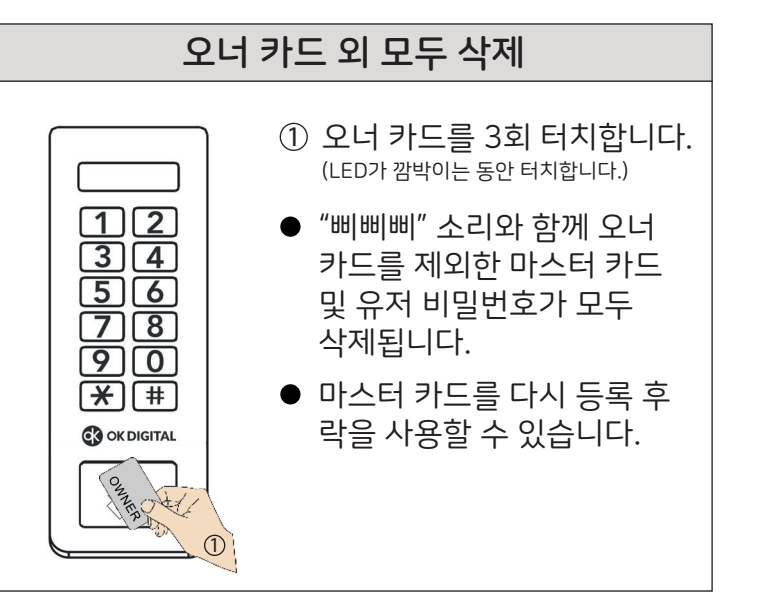

2/6 2/6 2010 PM A 2010 PM A 2010 PM A 2010 PM A 2010 PM A 2010 PM A 2010 PM A 2010 PM A 2010 PM A 2010 PM A 20<br>2/6

LF41-HL

### 오너, 마스터 카드 등록 방법

#### 오너 카드 등록 방법

최초 사용 시, 또는 리셋 스위치를 눌러 초기화 한 뒤 최초로 터치되는 카드가 오너 카드입니다.

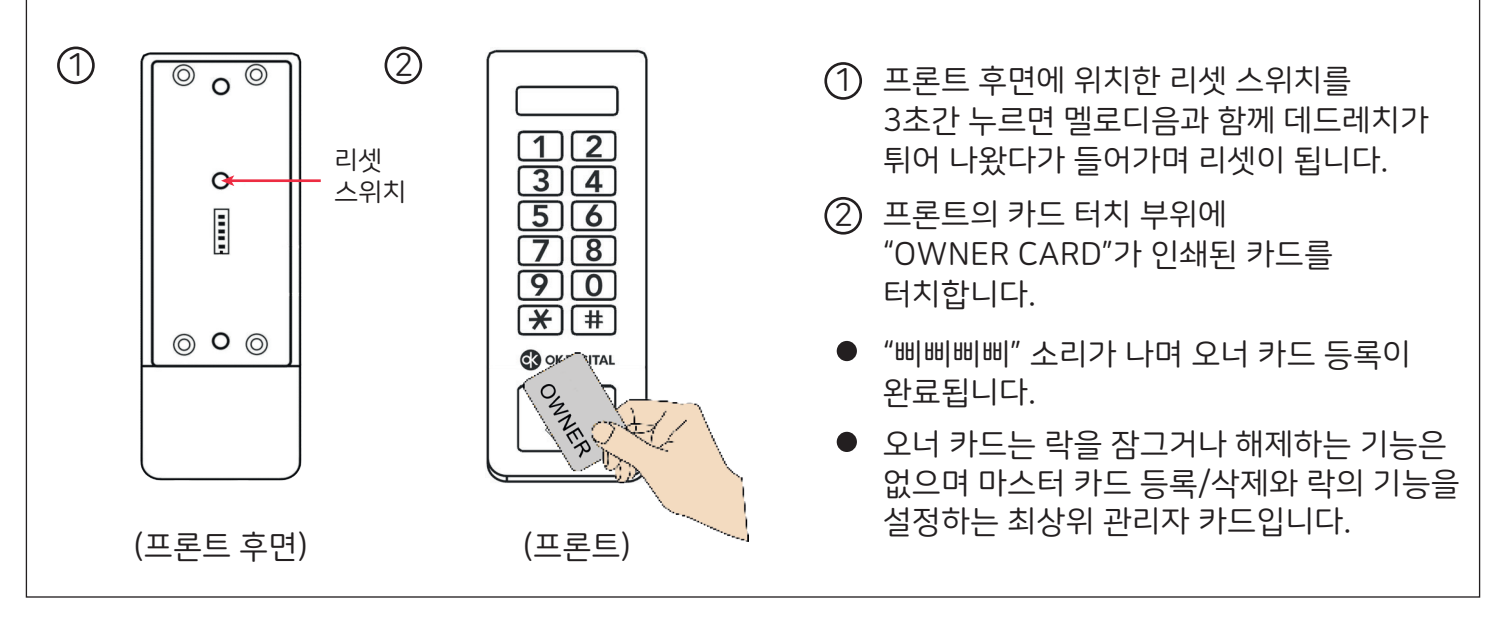

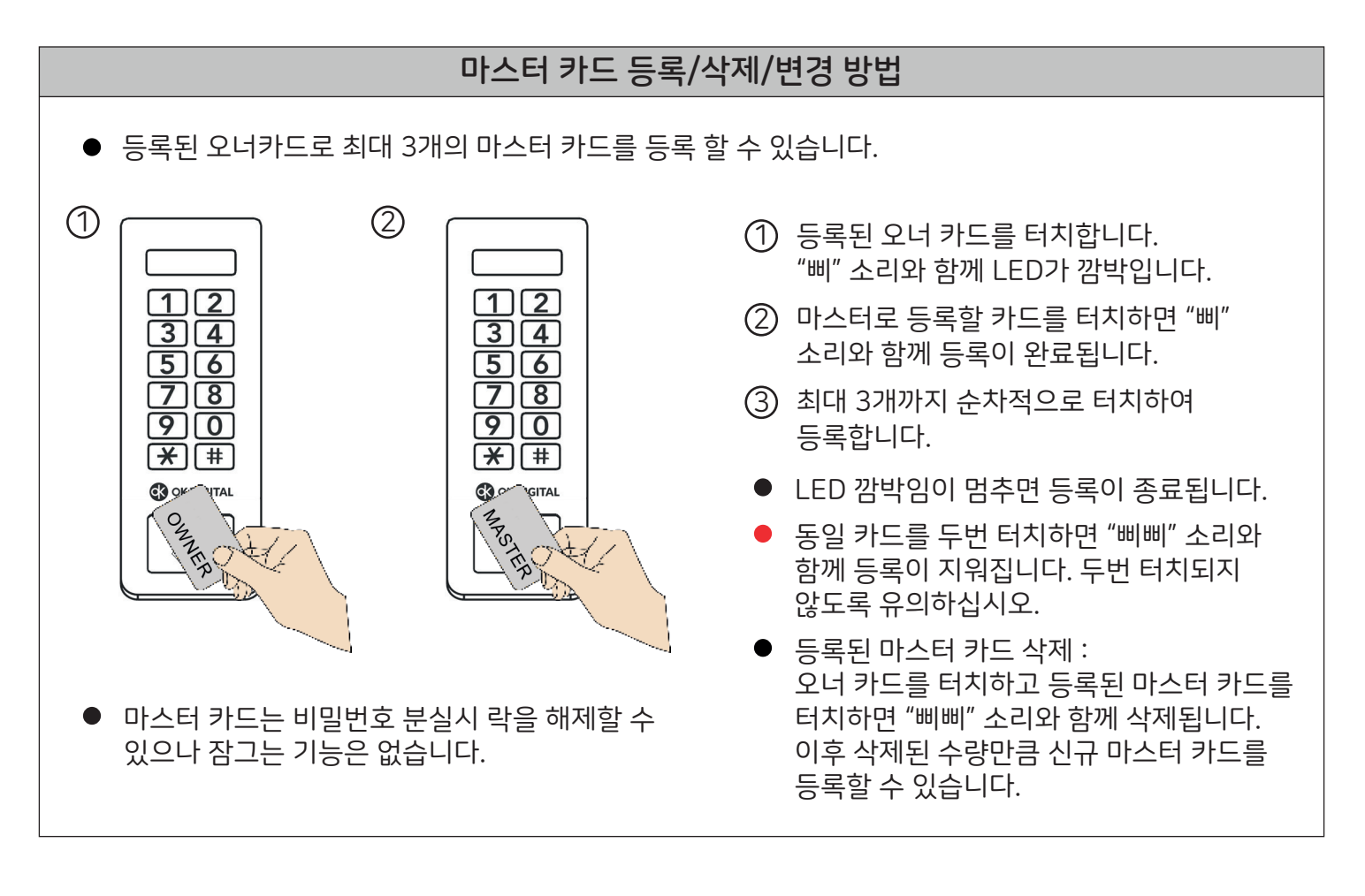

#### LF41-HL

## 영구성 비밀번호 등록/삭제/변경 방법

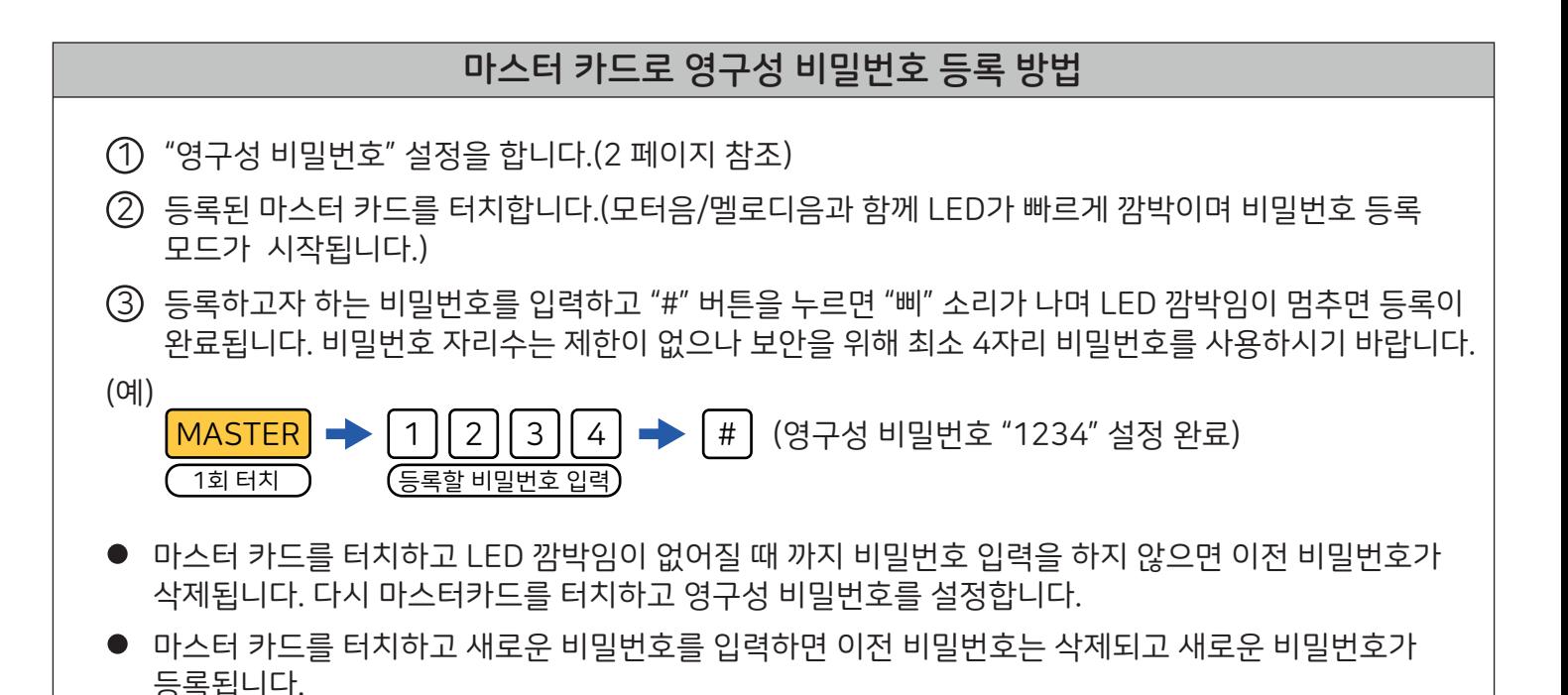

## 영구성 비밀번호 사용 방법

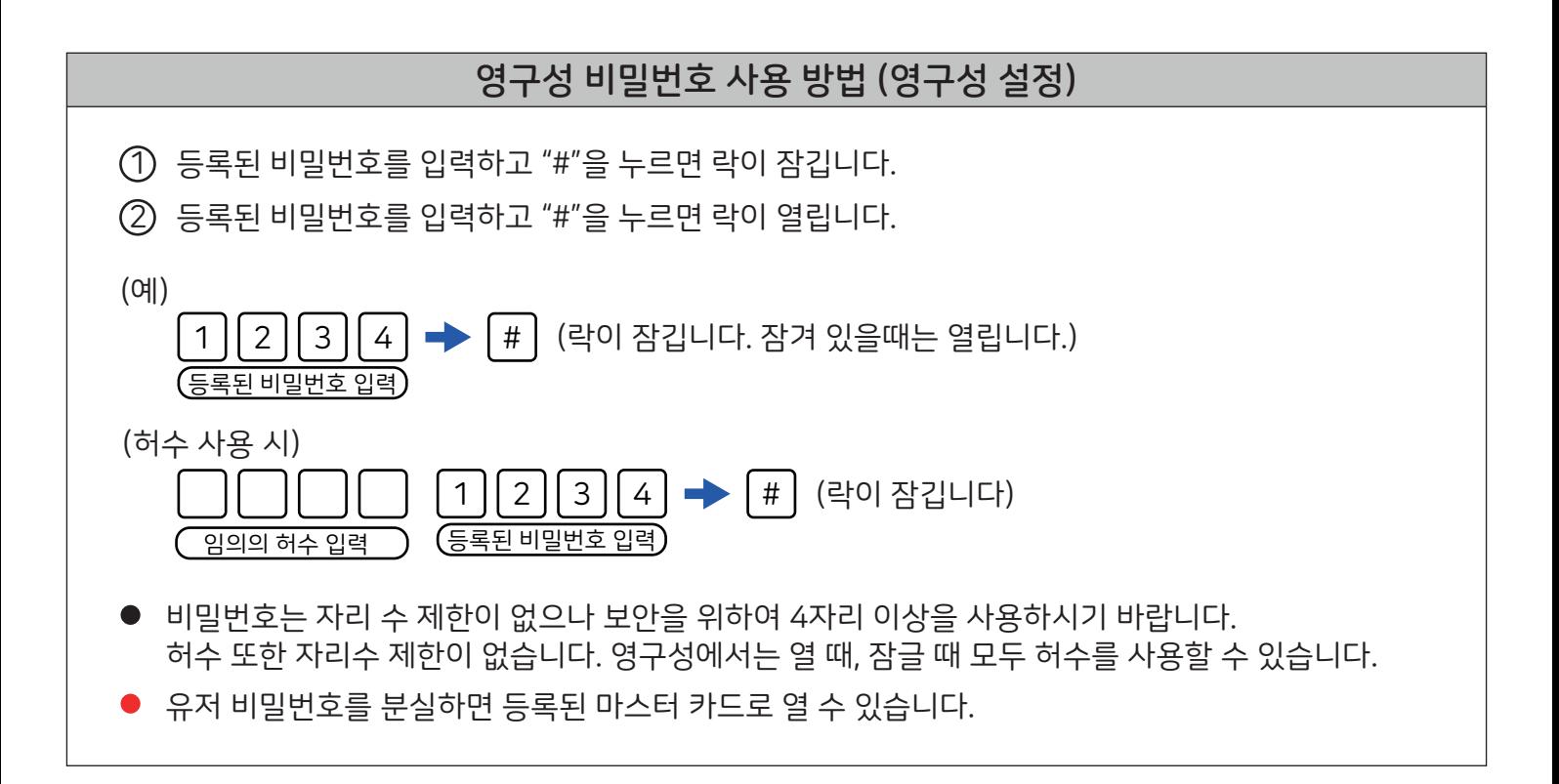

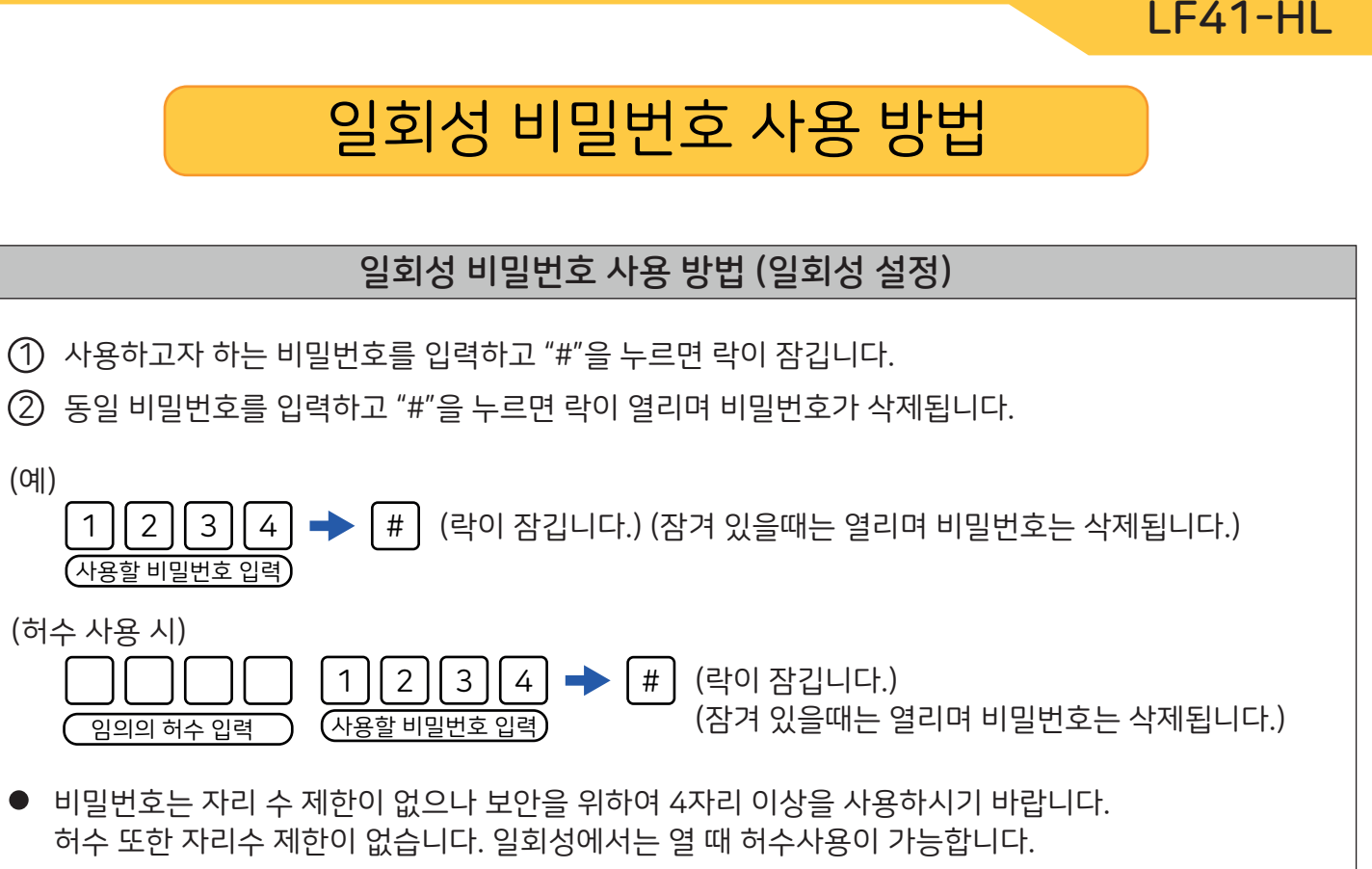

유저 비밀번호를 분실하면 등록된 마스터 카드로 열 수 있습니다.

# 초기화(Reset) 방법

기능 설정, 오너/마스터 카드, 유저 비밀번호 등 모든 락의 설정을 공장출하 상태로 되돌리는 방법입니다.

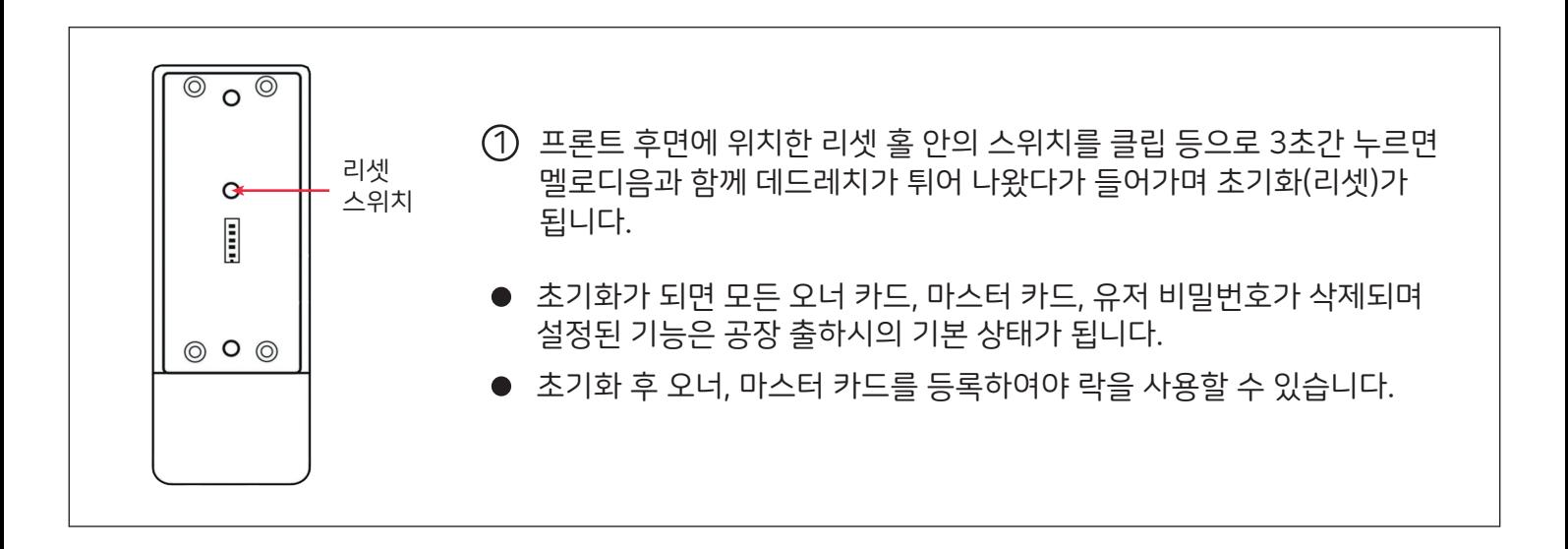

### 배터리 교체 방법

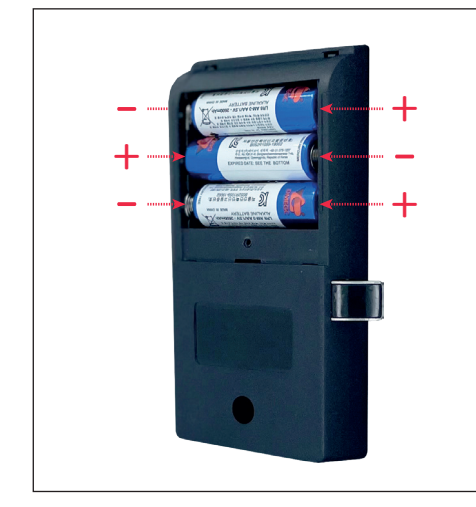

- 배터리가 거의 소진되면 락을 열 때 열림음 "삐삐삐" 후 별도의 배터리 교체 알림음이 "삐삐삐삐삐삐삐삐" 8번 나며 LED가 깜박입니다. 유저 비밀번호를 분실하여 마스터카드로 열 때에도 마스터 카드 사용음(멜로디 "삐삐삐삐삐삐" 6회) 후 배터리 교체 알림음이 8번 납니다.
- 배터리 커버를 열고 배터리 3개를 새것으로 교체합니다. 이때 배터리의 "+" "-" 극성이 맞게 끼워주시기 바랍니다. 배터리 교체후에도 모든 설정과 오너/마스터 카드, 영구성 비밀번호는 그대로 유지됩니다.

### 비상전원공급 방법

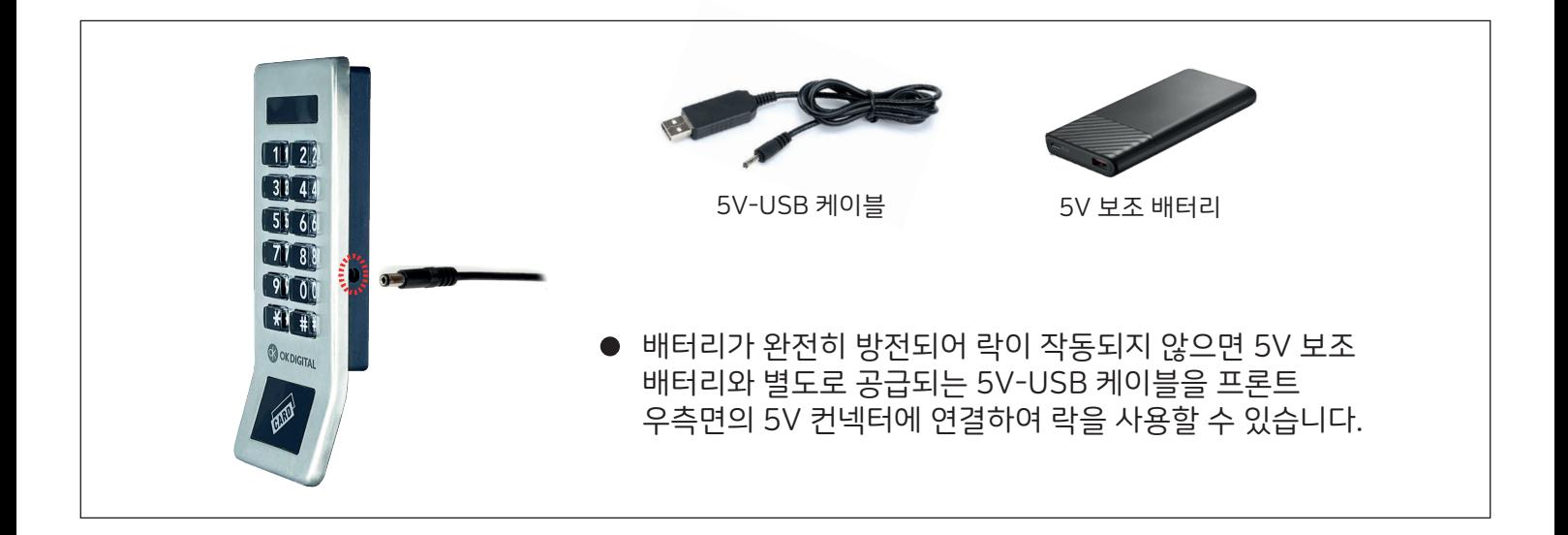

본 제품의 설치가이드, 타공 도면 등 설치에 필요한 자료는 당사 홈페이지 www.okdigital.co.kr 의 "고객 지원 - 자료실에서 다운 받으실 수 있습니다.

#### (주)오케이디지털

경기도 성남시 중원구 사기막골로124 SKn테크노파크 비즈동 1306, 1307호 (T) 1577-5351 (내선 : 제품문의 1, A/S문의 2) (F) 031-759-0331 www.okdigital.co.kr

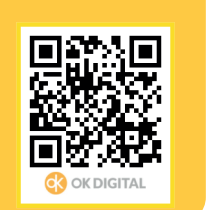

방송통신기자재 등의 적합등록 필증

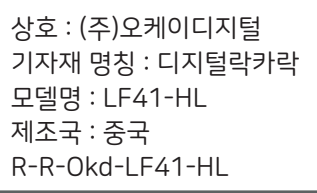

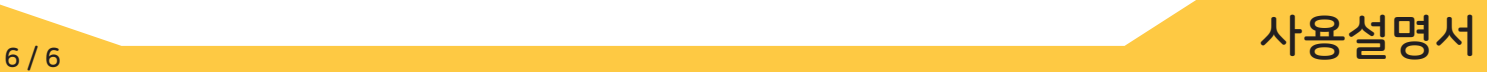